## Instructions for SPENVIS

This will step you through getting set up and using the SPENVIS simulation for testing shields for a trip to Mars.

The website for Spenvis is<https://www.spenvis.oma.be/intro.php> You will need to register, it is free and educator friendly.

After logging in you will see a menu for different inputs to the simulation

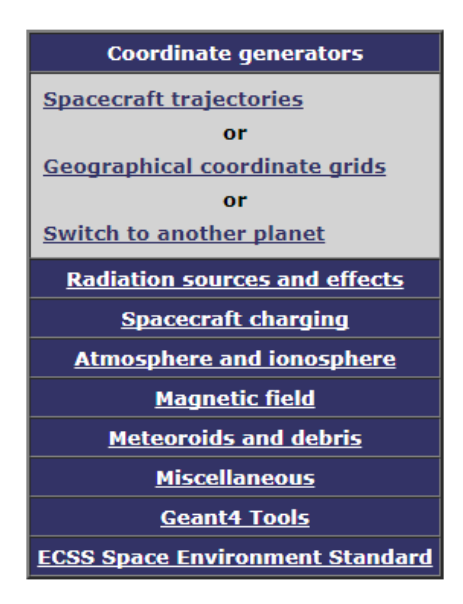

Under "Spacecraft Trajectories" I set

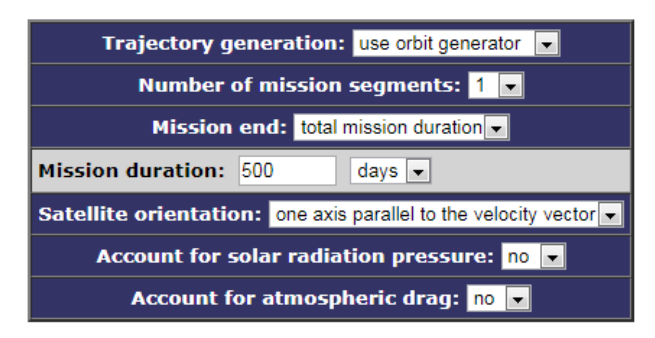

And after hitting "next"

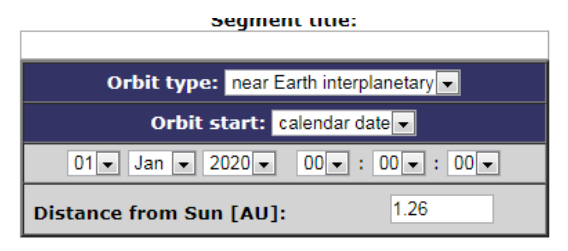

Then hit "next" and then "run".

This will create a trajectory file for your simulation, and you will be able to check it before you hit "up" to return to the main menu.

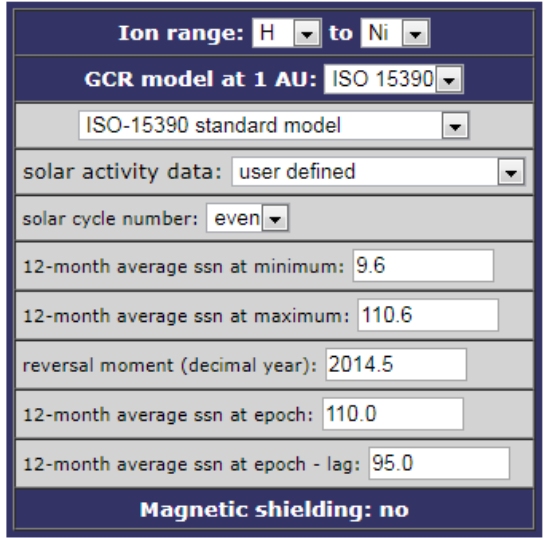

Then in "Radiation sources and effects" select "Galactic cosmic ray fluxes". Solar particle radiation is usually lower energy and shielding against it is easier, creating a shield to protect against cosmic rays is more difficult, so that is what my project had students focused on.

Then hit "run" to create a radiation flux file that your simulation will use. Once again you can look at your outputs before hitting "up" (twice) to get back to the menu.

I did not use any of the other features of the simulation, but certainly feel free to explore and experiment.

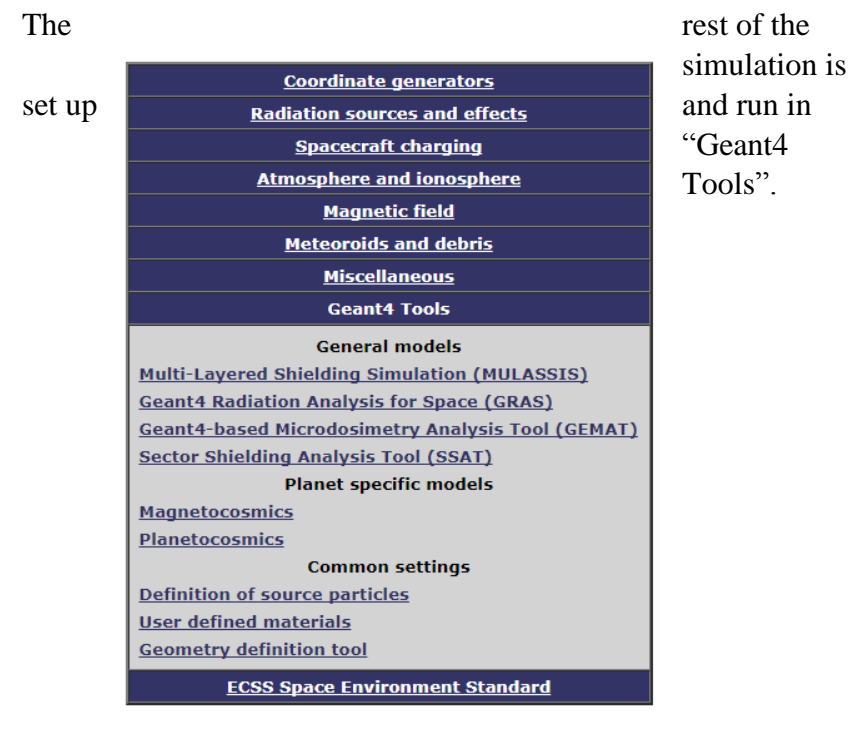

**User defined materials (20)** carbon\_(graphite)(C) **Del** iron (Fe) Del G4\_ADIPOSE\_TISSUE\_ICRP (\*N.A.\*) Del  $G4\_AIR$   $(*N.A.*)$ **Del** tungsten (W) **Del** lead (Pb) Del G4\_BONE\_COMPACT\_ICRU (\*N.A.\*) Del G4\_MUSCLE\_WITH\_SUCROSE (\*N.A.\*) **Del**  $G4$ <sub>\_Al</sub> $(AI)$ **Del** uranium (U) Del G4\_POLYETHYLENE ((C2-H4)-N) **Del** G4 CONCRETE (\*N.A.\*) **Del** G4\_WATER (H2-0) **Del**  $\sin(5n)$ Del Boron\_Nitride (B-N) **Del** Brass (Cu6-Zn4) **Del** Boric\_Acid (H3-B-03) Del G4\_POLYPROPYLENE (C3-H6) Del  $G4_Cu$  (Cu) Del  $G4$ <sub>\_</sub>Ta $($ Ta $)$ Del **Adding new material** Source: NIST pure elements Material: Tantalum  $\vert \cdot \vert$ Chemical formula: Ta Density [g cm<sup>-3</sup>]: 16.654 Add

Reset | Save >>

Your simulation can only use up to 20 different materials at a time. These are set in "User defined materials". To use other materials you need to first "delete" a material from the list and then select a new material (or you can define your own).

I used the "Multi-Layered Shielding Simulation (MULASSIS)" simulation, mostly because of the features it had.

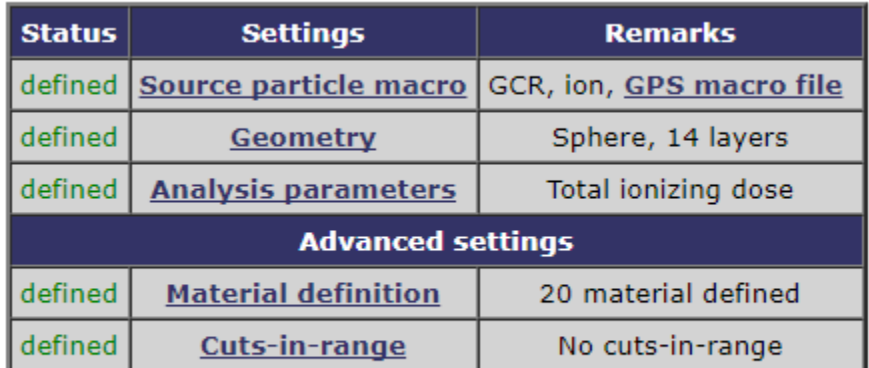

Create macro

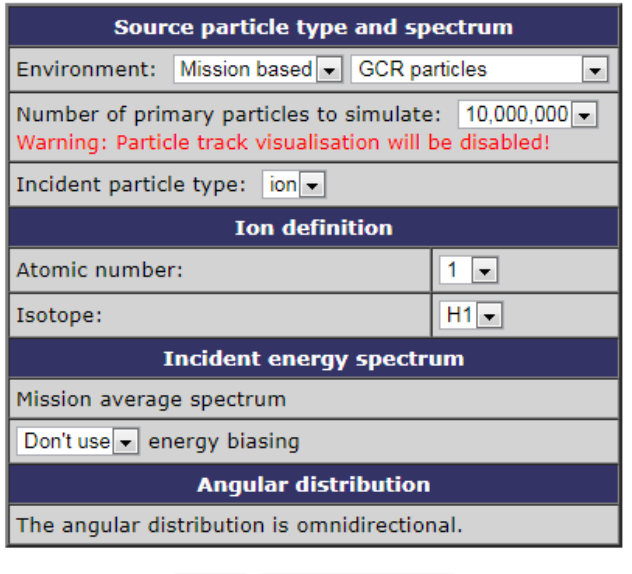

Reset | Create GPS macro |

This sets the what radiation hits the shield, you want to use "Mission based" with "GCR particles" as the environment.

When I tested my student's shields I did two simulations, one with protons (Atomic number  $= 1$  and Isotope  $= H1$ ), and one with alpha particles (Atomic number  $= 2$ ) and Isotope  $=$  He4).

The "Geometry" part of MULASSIS is where you define the thickness and order of your shield layers.

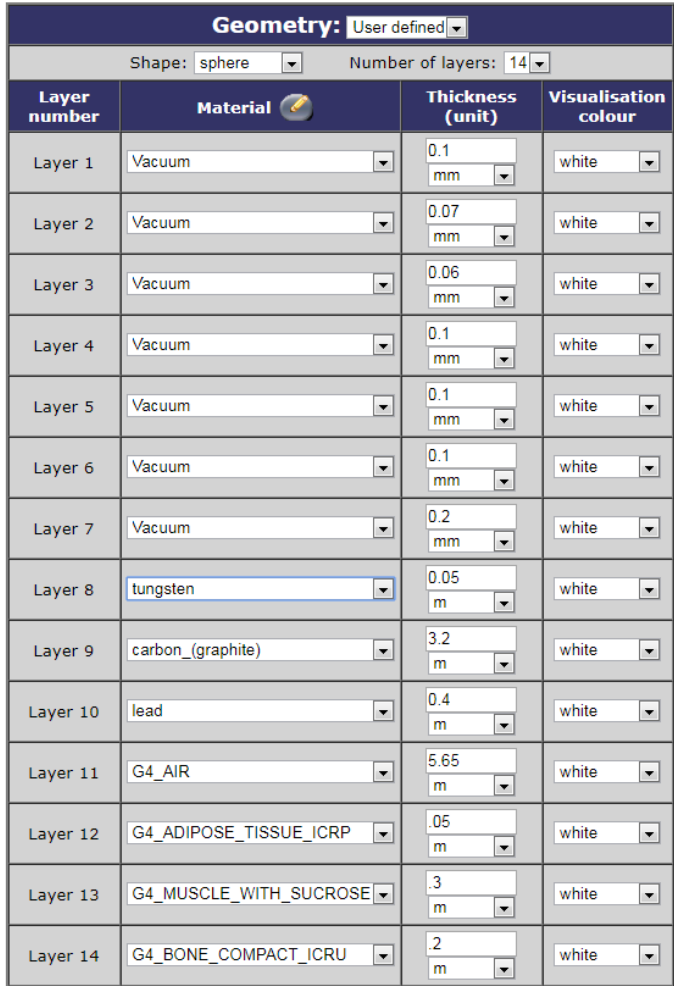

The inner 3 layers (12, 13, and 14) represent the astronauts, the air represents their living space, and then the tungsten, carbon, and lead are the shield that is being tested.

Under "Analysis parameters" you want to select total ionizing dose, Grays (Gy), and all layers.

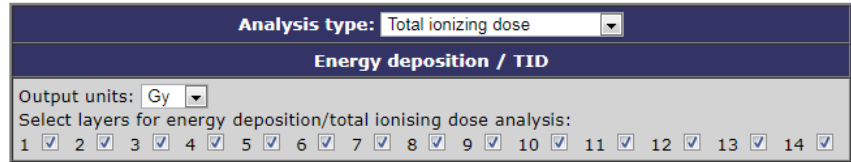

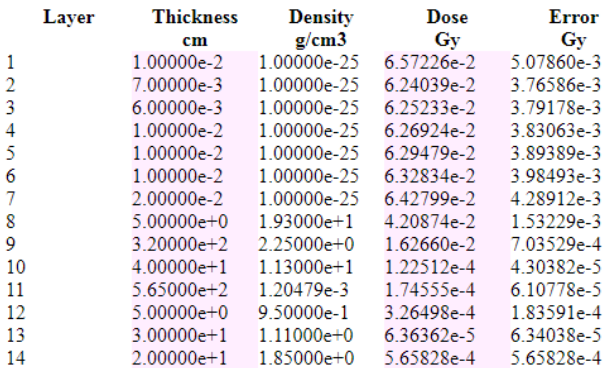

Then you click on "Create Macro" and "Run". It takes a few minutes, but when it finishes you can look at the output. Just click on the little blue html button after the "Output file for the

multilayered analysis tool" and you will get this…

Then you add up the dose for layers 12, 13, and 14 and that will be the total dose in Grays.